# **PCA Hub eDOC**

# 電子帳簿保存 (電子取引) マニュアル

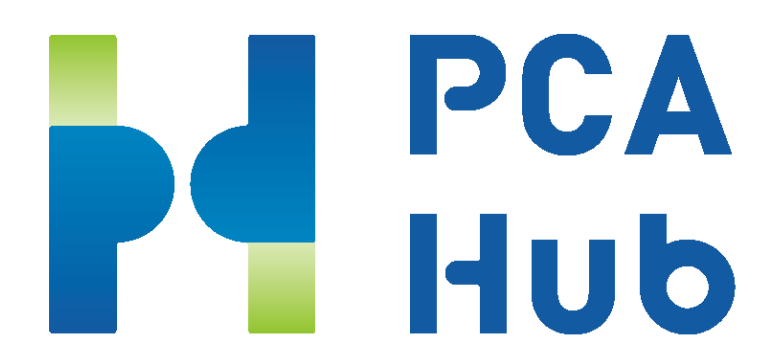

□目次

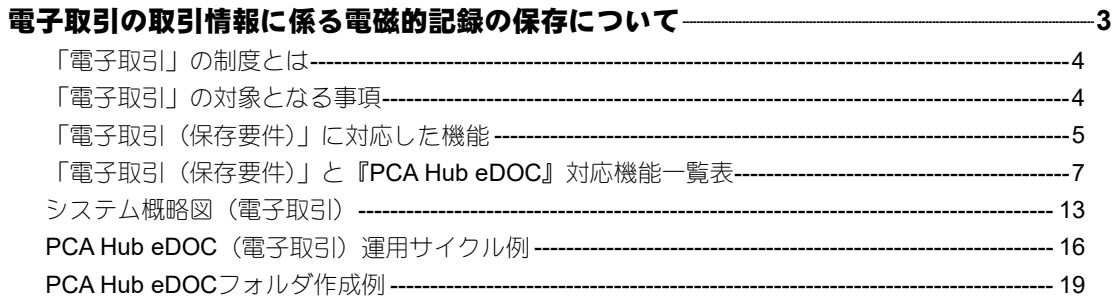

# 電子取引の取引情報に係る電 磁的記録の保存について

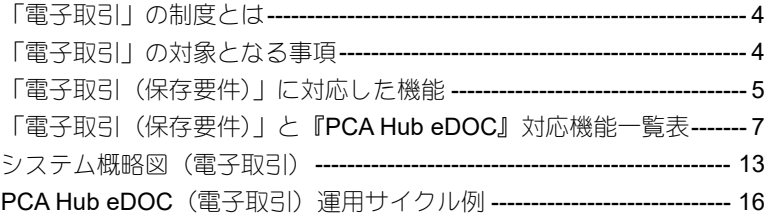

# <span id="page-4-0"></span>「電子取引」の制度とは

課税事業者が取引情報(注1)を「電磁的方式により授受する取引(電子取引(注2))」を行った場合 には、その取引情報を電磁的記録により保存しなければならないという制度です(新電帳法第7条)。

(注1)「取引情報」とは、取引に関して受領し、又は交付する注文書、契約書、送り状、領収書、見 積書その他これらに準ずる書類に通常記載される事項をいいます。具体的には、いわゆるEDI取引、 インターネット等による取引、電子メールにより取引情報を授受する取引(添付ファイルによる場合 を含みます。)、インターネット上にサイトを設け、当該サイトを通じて取引情報を授受する取引等を いいます。

(注2)「電子取引」とは、取引情報の授受を電磁的方式により行う取引をいいます(電帳法第2条5項)。

# <span id="page-4-1"></span>「電子取引」の対象となる事項

所得税法及び法人税法では、取引に関して相手方から受け取った注文書、領収書等や相手方に交付し たこれらの書類の写しの保存義務が定められていますが、同様の取引情報を電子取引により授受した 場合には、その取引情報に係る電磁的記録を一定の方法により保存しなければならないこととされて います。

# <span id="page-5-0"></span>「電子取引(保存要件)」に対応した機能

#### ◆電子計算機処理システムの概要を記載した書類の備付け

『PCA Hub eDOC』をご使用になる場合、当マニュアル、『PCA Hub eDOC』Webマニュアルを速や かに画面表示及び書面に出力できるようにしておくことが必要です。

『PCAHub eDOC』Webマニュアル[はこちら](https://pca.jp/area_support/manual/hubedoc/index.html)

### ◆見読可能装置(ディスプレイ・プリンタ)の備付け等

ディスプレイ及び、プリンタの性能や台数には法令上特に要件とはされていませんが、ディスプレイ の備え付けと「速やかに出力することができる」ことを要件としています。なお、税務調査では帳簿 書類を確認する場面が多いことから、税務調査にディスプレイ等を優先的に使用することができるよ う、事前に調整などを行っておくことが必要です。

### ◆検索機能の確保

以下の検索機能を確保しておくことが必要です。

- (ア) 記録項目(取引年月日その他の日付、取引金額及び取引先)を検索の条件として設定するこ とができること。
- (イ) 日付又は金額に係る記録項目については、その範囲を指定して条件を設定することができる こと。
- (ウ) 二以上の任意の記録項目を組み合わせて条件を設定することができること。

『PCA Hub eDOC』では、ユーザー定義プロパティに記録項目(取引日、取引金額及び取引先)を入 力していただくことで、記録項目による検索を行うことができます。

検索方法については、『PCA Hub eDOC』Webマニュアル[「記録項目を検索」](https://pca.jp/area_support/manual/hubedoc/06_dentyo/dentyo_08.html)をご覧ください。

### ◆真実性の確保

次の(ア)~(エ)、いずれかの措置を行うことが必要です。

(ア) タイムスタンプが付された後の授受

『PCA Hub eDOC』では、相手方でタイムスタンプが付された注文書、領収書、請求書等を 保存することができます。『PCA Hub eDOC』Webマニュアル[「ファイルをアップロード」](https://pca.jp/area_support/manual/hubedoc/05_filefolder/filefolder_04.html) をご覧ください。

(イ) 速やかに(又はその業務の処理に係る通常の期間を経過した後、速やかに)タイムスタンプ を付す。括弧書の取扱いは、取引情報の授受から当該記録事項にタイムスタンプを付すまで

の各事務の処理に関する規程を定めている場合に限る。

『PCA Hub eDOC』では、一般財団法人日本データ通信協会の認定を取得したセイコーソリ ューションズ株式会社が提供するセイコータイムスタンプサービスを使用していますので、 相手方から受け取った注文書、領収書、請求書等やこれらの書類の写しについて、タイムス タンプを付与した保存をすることができます。

(ウ) データの訂正削除を行った場合にその記録が残るシステム又は訂正削除ができないシステ ムを利用。

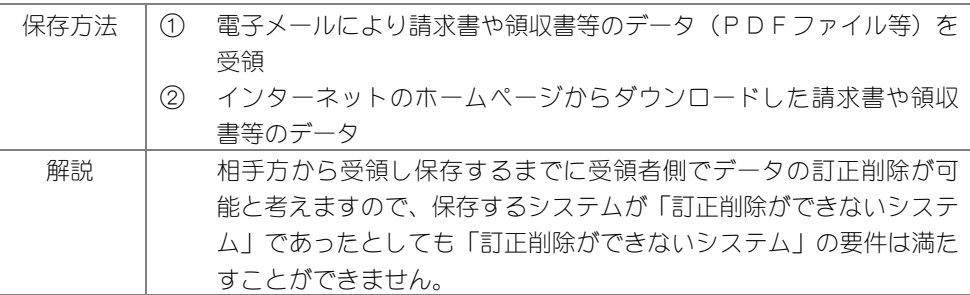

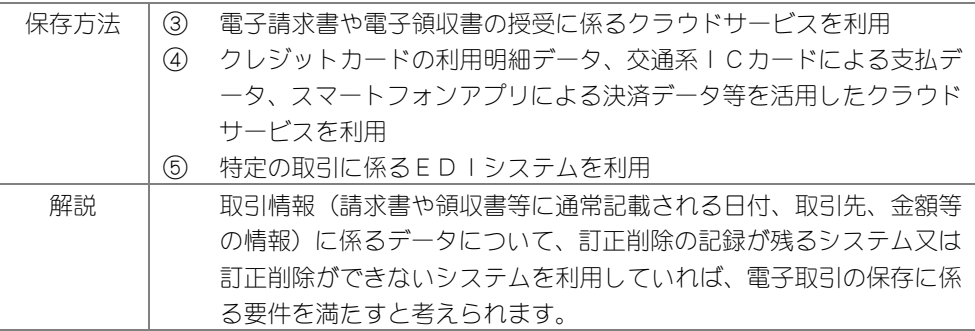

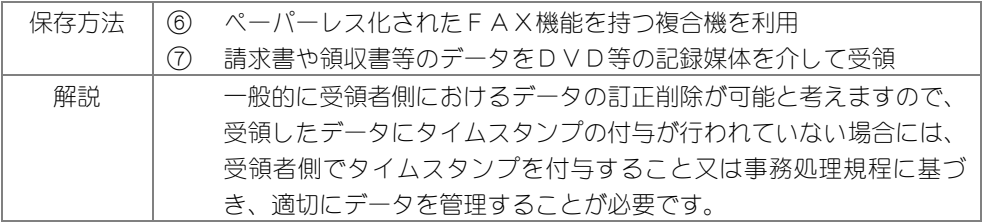

『PCA Hub eDOC』では、「③、④、⑤」の保存方法に対応したサービスではないため、「訂 正削除ができないシステム」の要件を満たしていません。

(エ) 訂正削除の防止に関する事務処理規程の備付け

真実性を確保する観点から、「電子取引データの訂正及び削除の防止に関する事務処理規程」 を整備する必要があります。 ※国税庁ホームページに掲載の(各種規定サンプル)をご覧ください。

# <span id="page-7-0"></span>「電子取引(保存要件)」と『PCA Hub eDOC』 対応機能一覧表

# ≪授受及び、保存要件≫タイムスタンプ

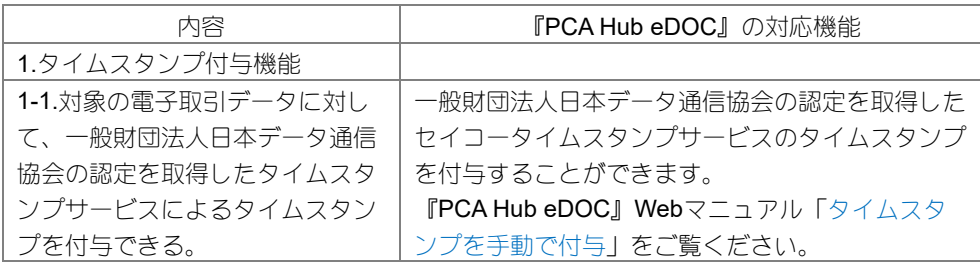

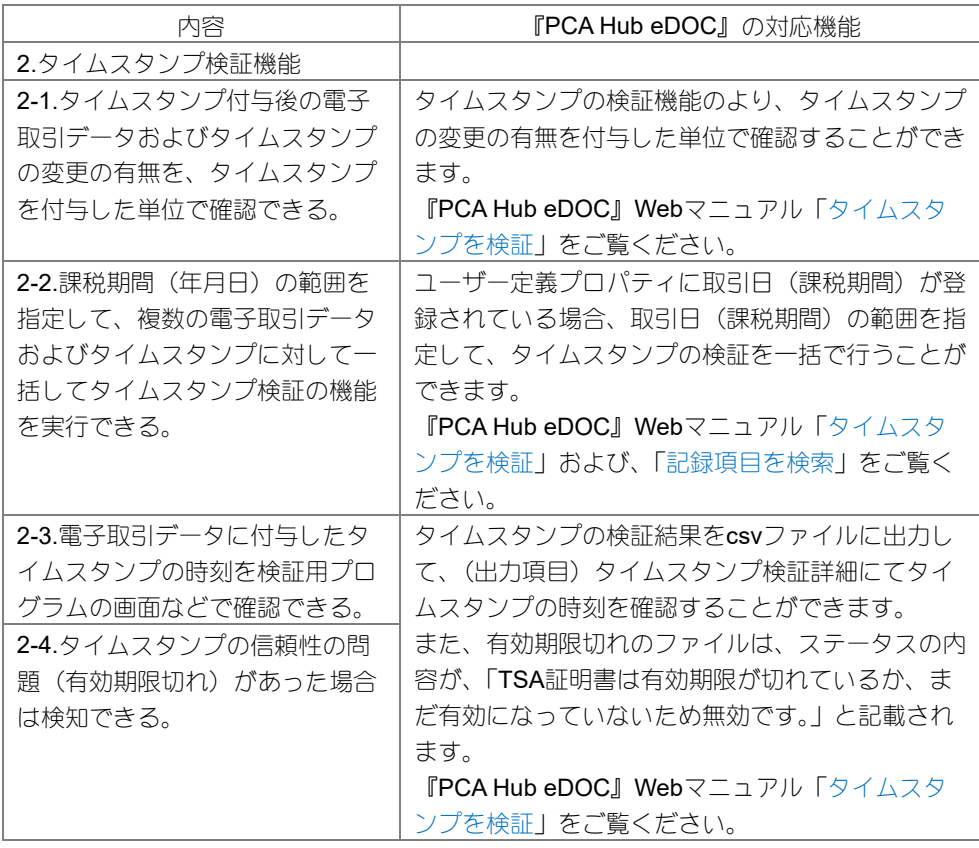

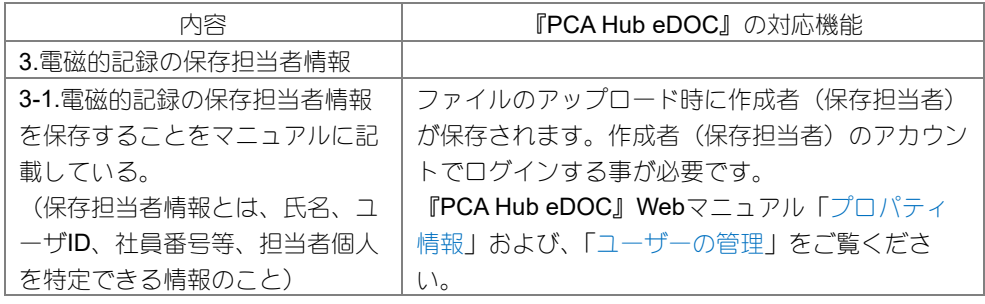

# ≪授受及び、保存要件≫保存期間

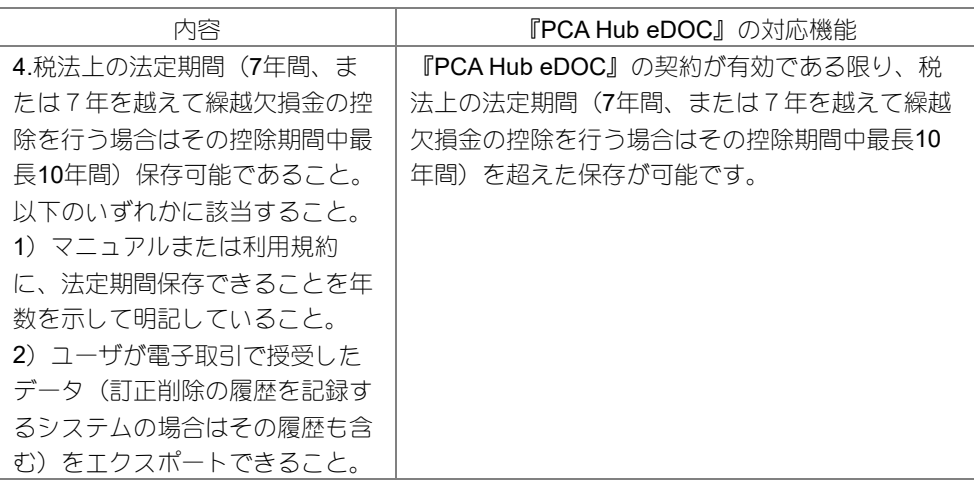

# ≪可視性の確保≫検索

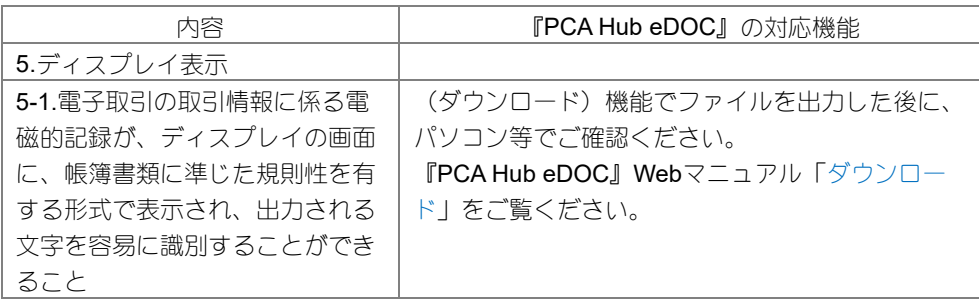

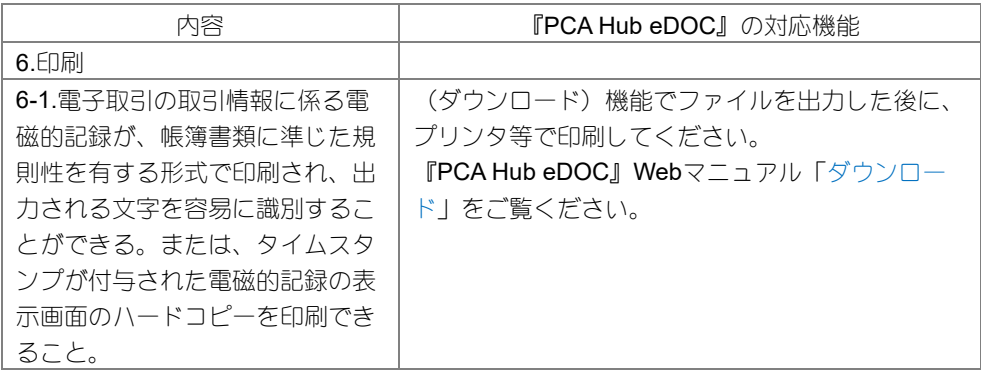

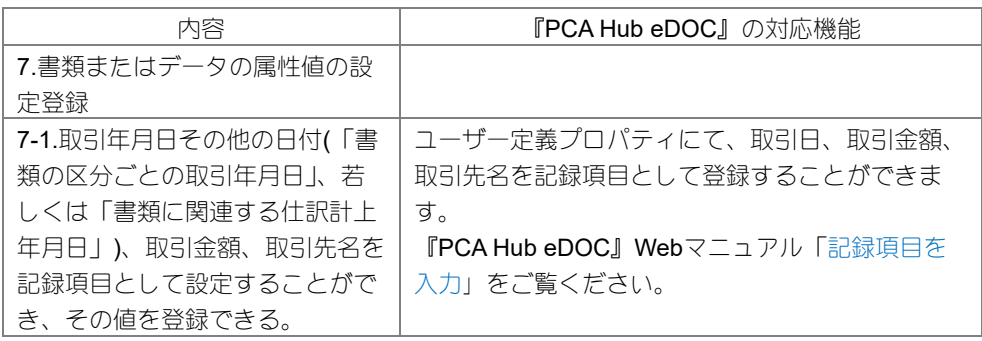

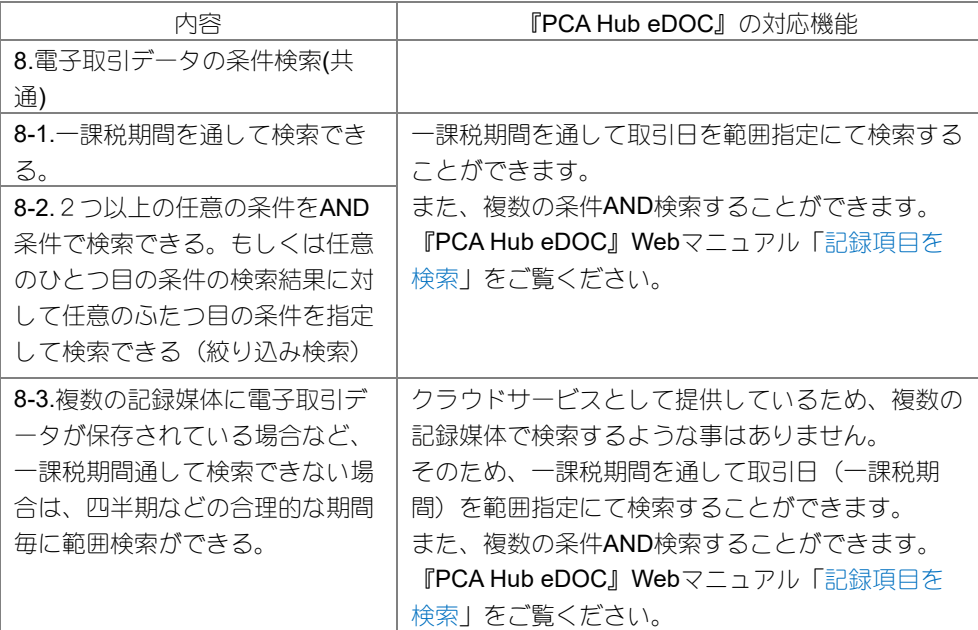

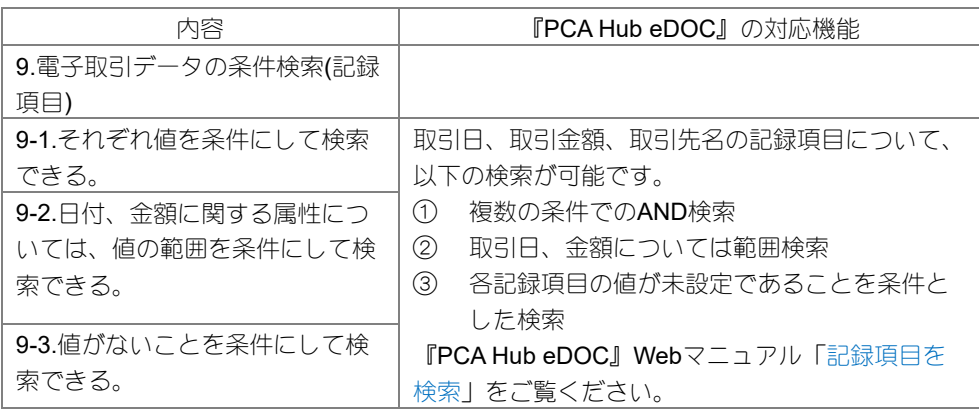

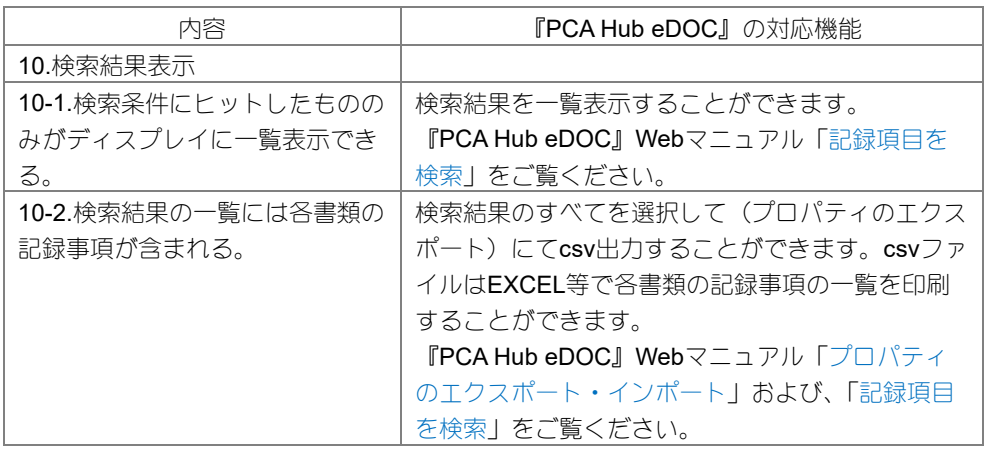

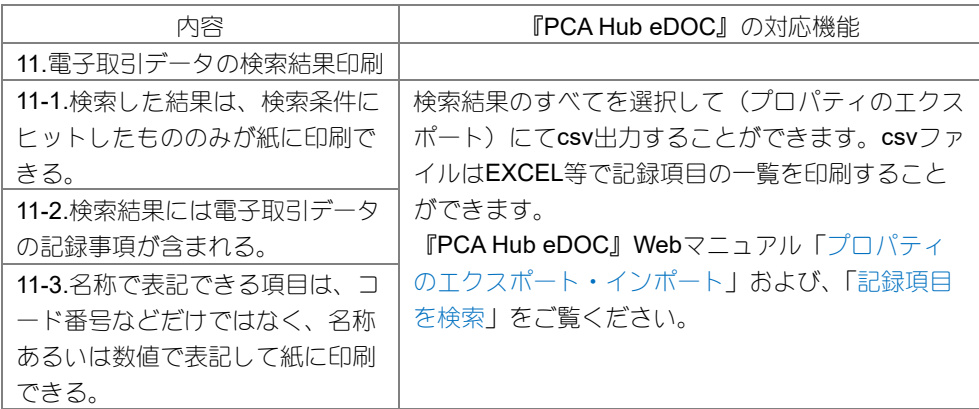

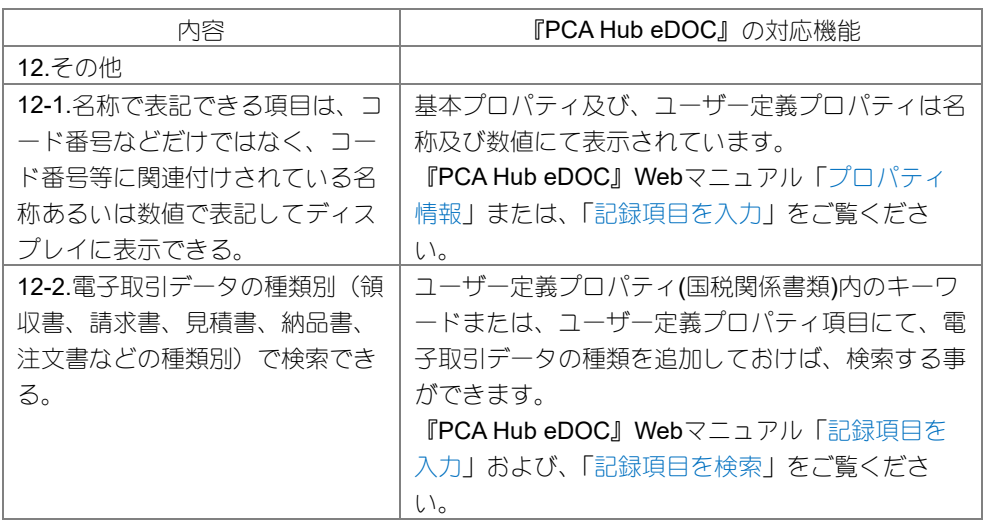

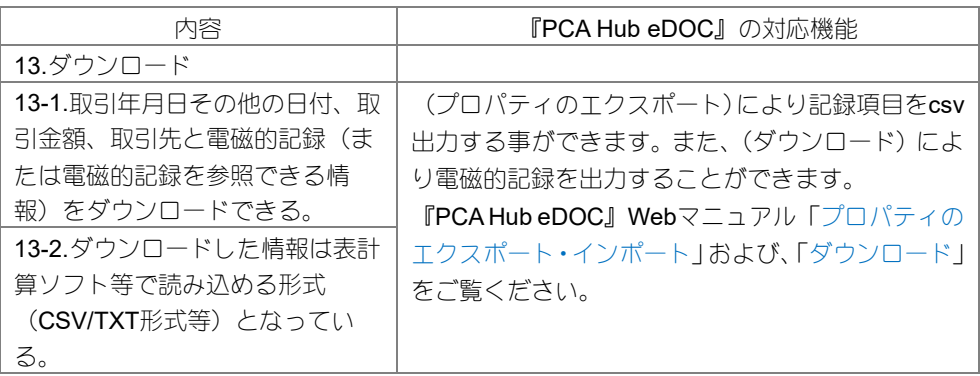

# ≪システム関係書類の備え付け≫システム概要書と操作説明書

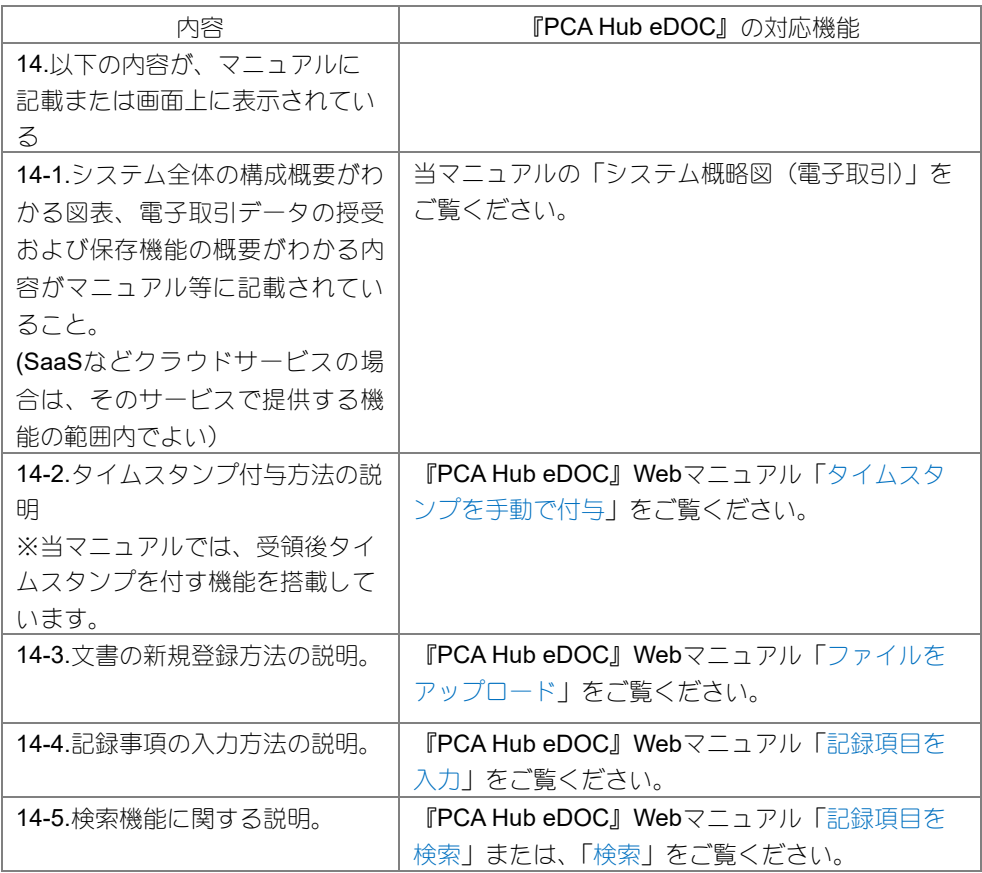

# <span id="page-13-0"></span>システム概略図(電子取引)

#### 概 要

『PCA Hub eDOC』はピー・シー・エー株式会社が提供する電子帳簿保存法(電子取引)に対応した クラウドサービスです。

取引先から受領した電子取引を以下の①~③のケースにおいて、適切に保管します。

- ① 電子メールにより請求書や領収書等のデータ(PDFファイル等)を受領
- ② インターネットのホームページからダウンロードした請求書や領収書等のデータ(PDFフ ァイル等)又はホームページ上に表示される請求書や領収書等のスクリーンショットを利用
- ③ 請求書や領収書等のデータをDVD等の記録媒体を介して受領

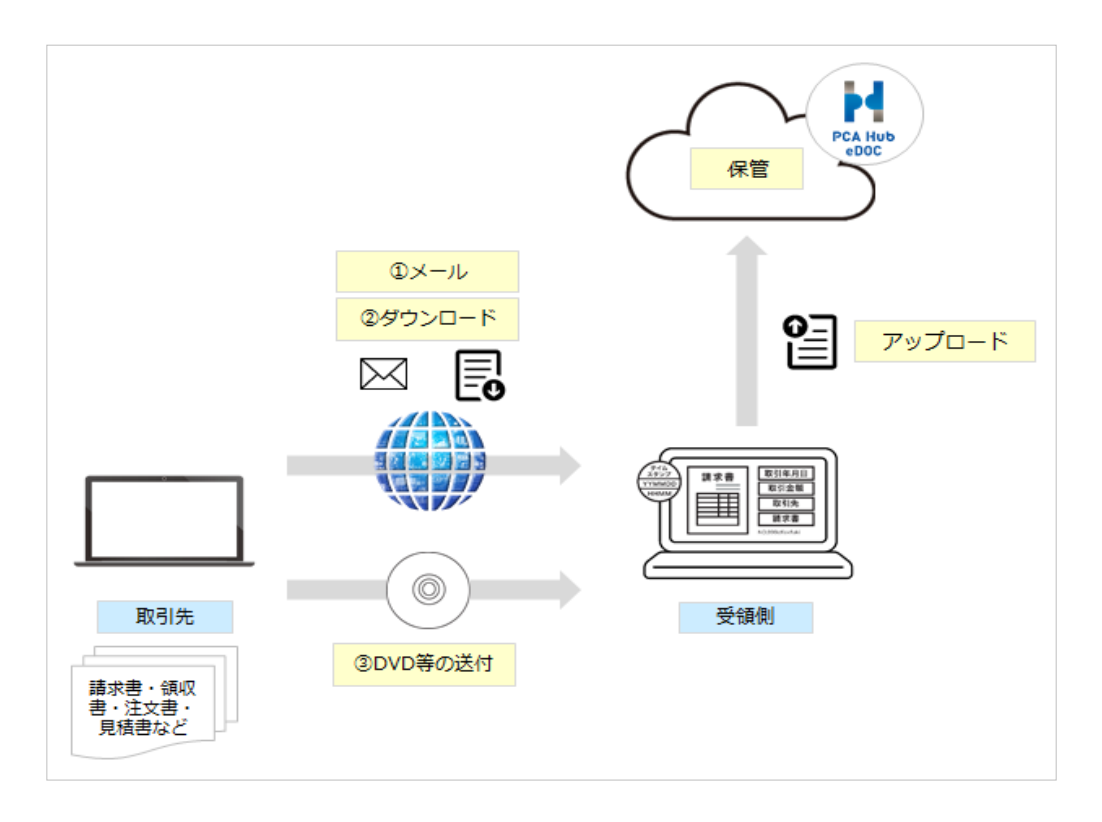

『PCA Hub eDOC』では、保管されたファイルに対して①~③について機能実装をしています。

① 一般財団法人日本データ通信協会の認定を取得したセイコータイムスタンプサービスのタ イムスタンプを付与することができます。また、タイムスタンプの検証機能も実装しており、 (電子取引データ) が変更されていないことを確認します。

fin

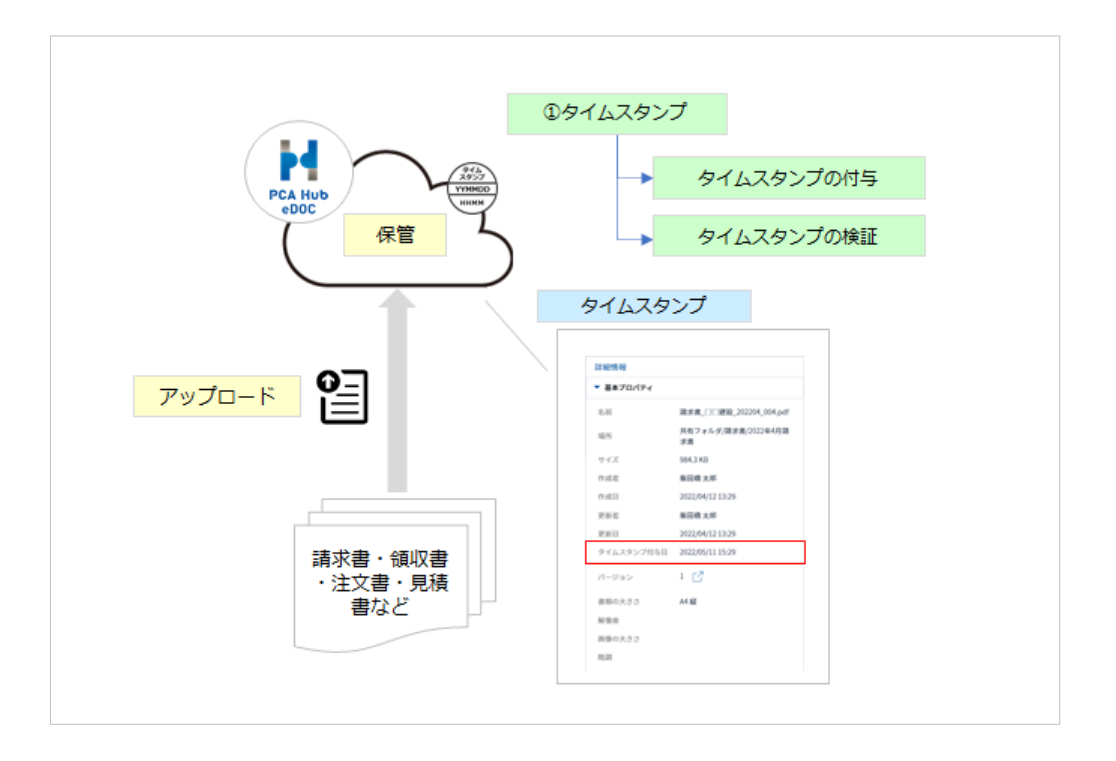

② アップロード保存された(電子取引データ)に対して、ログイン時のアカウント名(表示名) を作成者(保存担当者)として自動で登録します。作成者(保存担当者)は修正する事がで きません。また、ユーザー定義プロパティにて記録項目(取引日、取引金額、取引先)を登 録する事ができます。

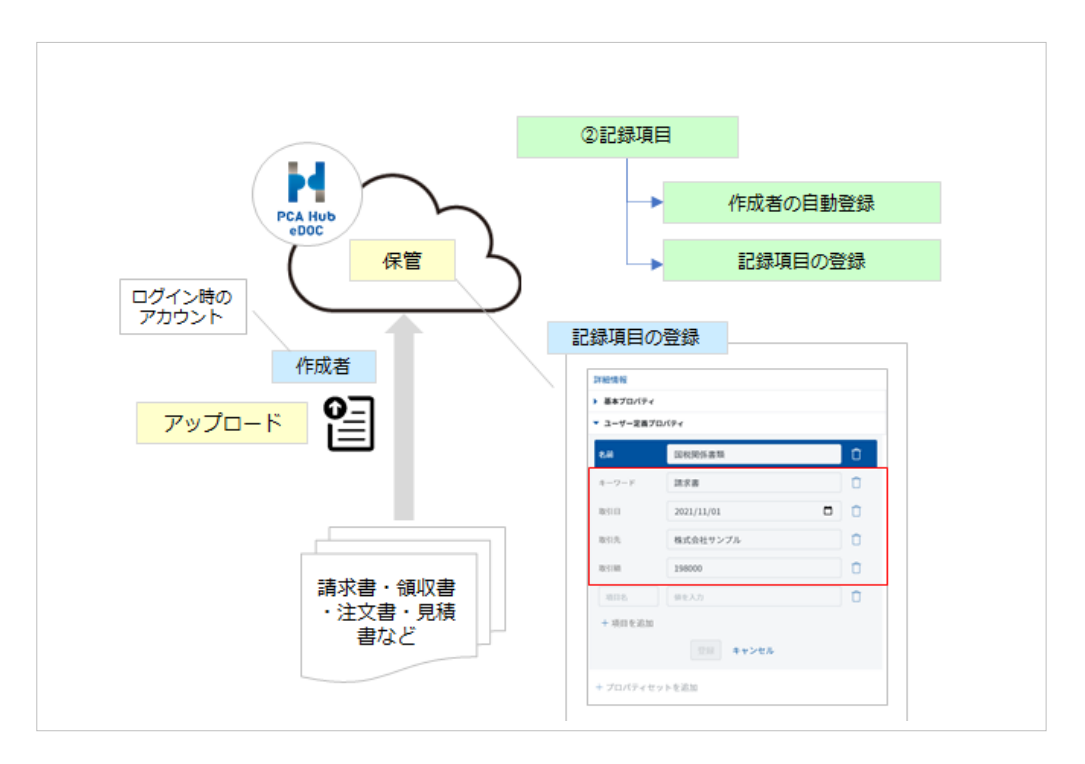

 ファイル名、作成者(保存担当者)および、登録されている記録項目(取引日、取引金額、 取引先)、証憑種類についてand検索を行うことができます。

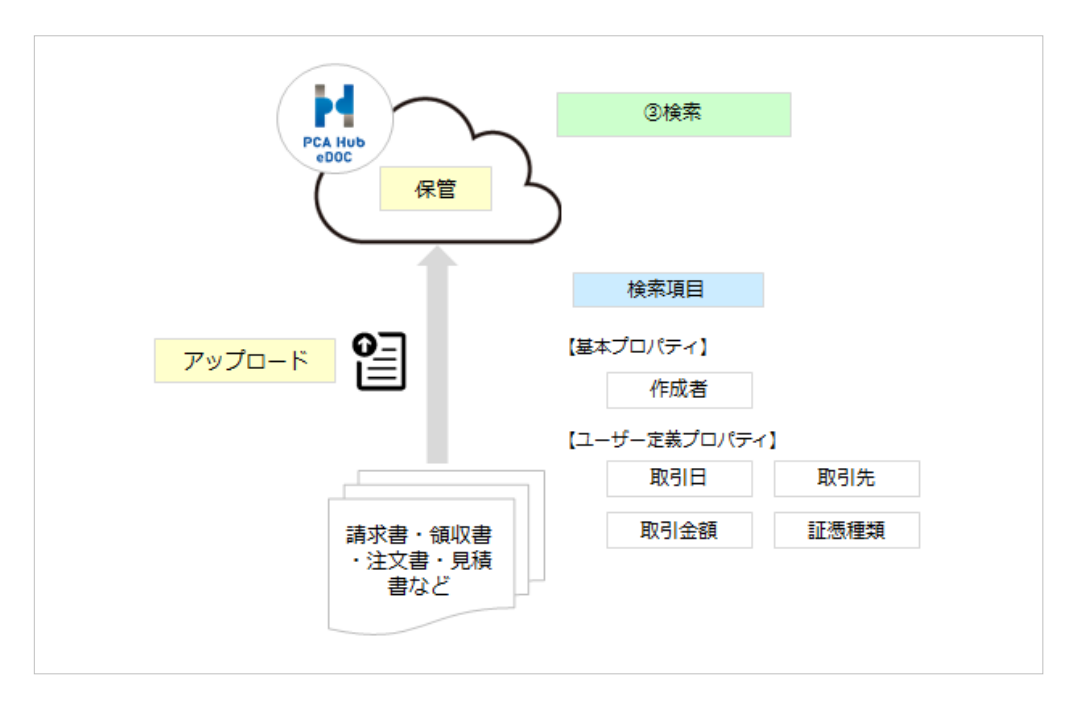

# <span id="page-16-0"></span>PCA Hub eDOC (電子取引) 運用サイクル例

### 概 要

電子帳簿保存法(電子取引)に沿って『PCA Hub eDOC』で電子取引の保存を行うには、以下のよう な運用サイクルが必要になります。

※ここでは、代表的な運用例を説明しています。お客様の運用により、内容が一部異なる場合があり ます。

## 対象となる取引

具体的には、「請求書、注文書、契約書、送り状、領収書、見積書等の書類及び、それらの書類の写し 等」を電子データとして授受、例えば、EDI取引、インターネット等による取引、電子メールによ る取引(添付ファイルによる場合を含む。)、インターネット上にサイトを設け、当該サイトを通じて 授受する取引等をいいます。

# 電子取引データの保存を行う上での準備と運用例

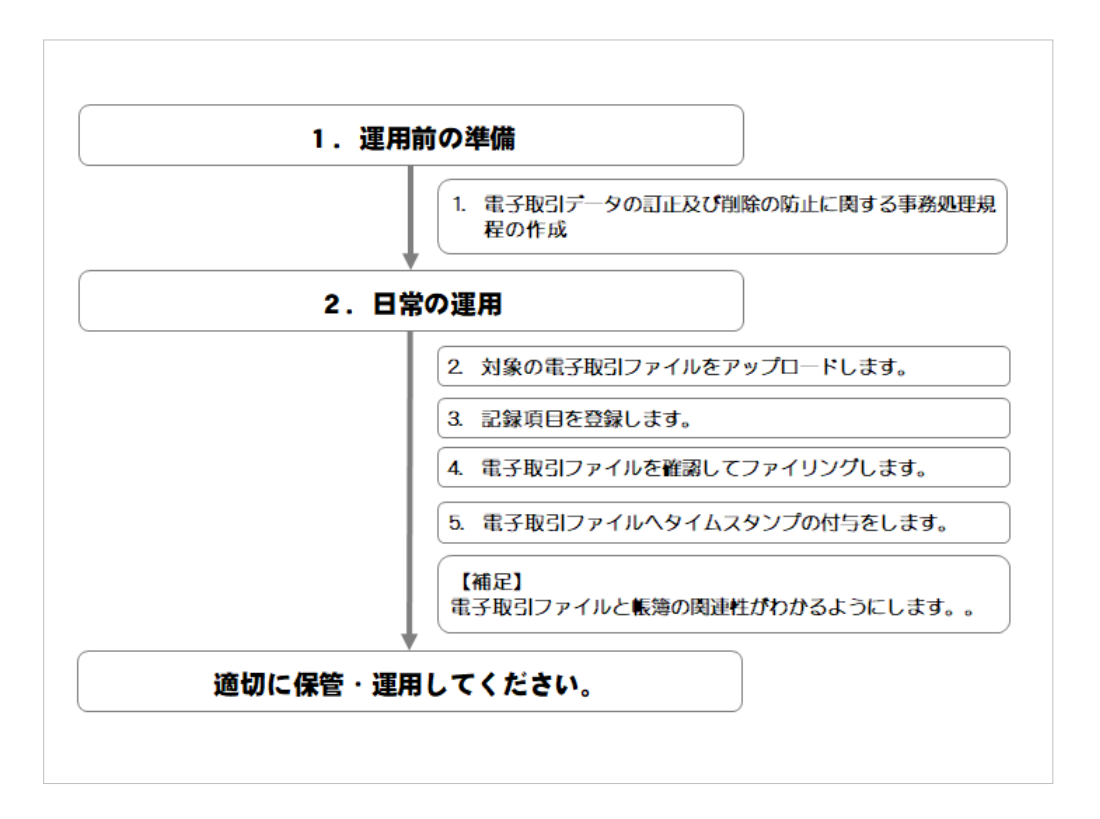

#### 運用前の準備

『PCA Hub eDOC』への保管前に、法的要件に対応するためのいくつかの準備を行います。以下を参 考に、適切な準備をおこなってください。

### 1.電子取引データの訂正及び削除の防止に関する事務処理規程の作成 (規則第4条第1項第4号)

「電子取引データの訂正及び削除の防止に関する事務処理規程」は作成することが望ましいと 言えます。

### 日常の運用

対象となる電子取引ファイルを『PCA Hub eDOC』にて保管します。電子取引運用に際しての以下の 手順を参考に、社内の業務フローをご検討ください。

## 2.対象の電子取引ファイルをアップロードします。

『PCA Hub eDOC』に自身のアカウントでログイン後、 電子取引ファイルを一時保管フォルダにアップロードします。 ※一時保管フォルダは、事前に作成しておきます。

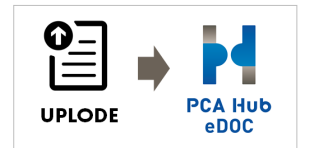

日付·金額·取引先

### 3.記録項目を登録します。

ユーザー定義プロパティ(国税関係書類)の追加にて 記録項目(取引日・取引金額・取引先)を登録します。

#### 以下、経理担当者の作業です

# 4. 電子取引ファイルを確認してファイリングします。

一時保管フォルダから電子取引ファイルを受け取り、確認が 終了した電子取引ファイルをファイリング(移動)します。

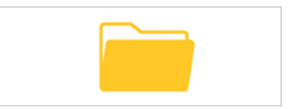

# 5.電子取引ファイルへタイムスタンプの付与をします。

タイムスタンプを付与します。 ※設定により、自動でタイムスタンプが付与されます。

なお、運用前の準備で「電子取引データの訂正及び削除の防止に 関する事務処理規程」を作成している場合は、タイムスタンプは必要ありません。

# 【補足】電子取引ファイルと帳簿の関連性がわかるようにします。

『PCA Hub eDOC』に対応したPCA会計※をご利用の場合は、 電子取引ファイルと仕訳データを紐づけることができます。

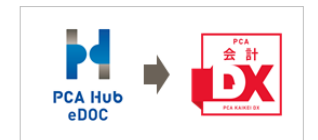

※帳簿と電子取引ファイルの関連性をもたせておくことで、

税務職員からのダウンロードの求めに即座に対応することができます。下記、①②の方法が あります。なお、②を選択した場合は、上記の「2、3、4」は不要となります。

- ① 『PCA Hub eDOC』に保管されたの電子取引ファイルのURLをコピーして、『PCA会計』の 仕訳に追加することができます。
- ② PCA会計から電子取引ファイルをアップロードする事もできます。 ファイルを『PCA会計』から『PCA Hub eDOC』へのアップロードする場合、仕訳登録され た項目(取引年月日、取引金額、取引先)が記録項目として、会計ソフトの情報(領域コー ド、領域名、会計期間、製品名、伝票情報(伝票日付、伝票番号、行番号))が関連項目とし て『PCA Hub eDOC』に登録されます。 また、『PCA会計』の仕訳にも『PCA Hub eDOC』にアップロードされたファイルのURLが追 加されます。

※PCA会計DX(rev6.00)以降、PCA会計Hyper(rev6.00)以降

## 適切に保管・運用してください。

なお、電子帳簿保存法の改正や社内規程及び、社内運用等の変更については、税務署や税理士にご相 談ください。

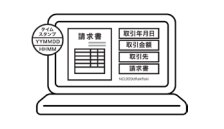

# <span id="page-19-0"></span>PCA Hub eDOCフォルダ作成例

### 概 要

電子帳簿保存法における証憑保管のためのフォルダ作成例です。参考例としてご覧ください。

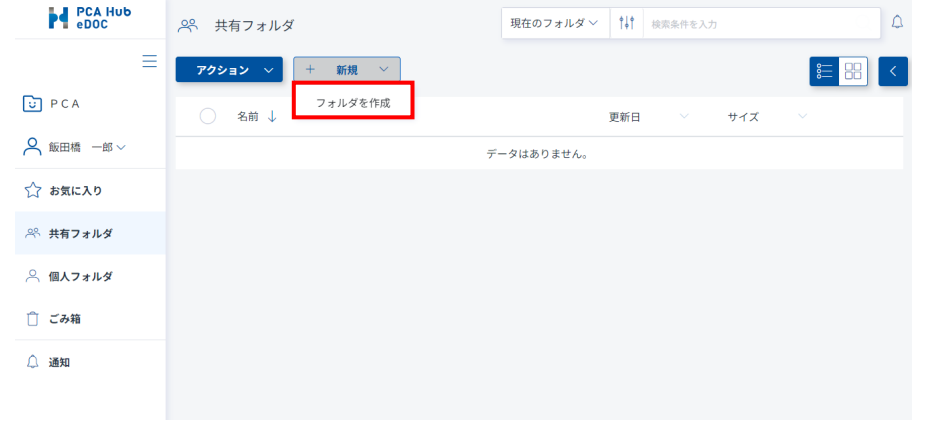

フォルダを作成する場合は、「新規」「フォルダ作成」を選択してください。

# ◆年月で作成

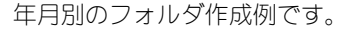

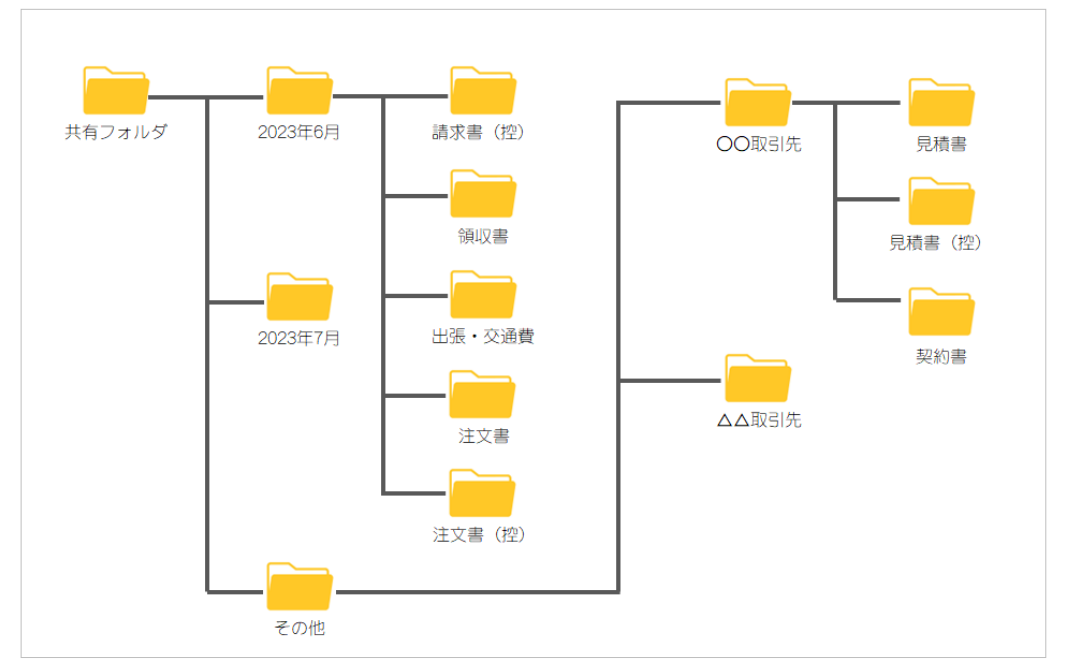

**A** 

#### ≪Point≫

- 年月別に管理する場合のメリットは、フォルダ数が多くならない事が挙げられます。
	- あらかじめ、月別の下層を原本フォルダとして作成しておけば、「アクションメニュー」「複製」 で一括コピーする事ができます。また、保存期間が終われば、対象の年月のフォルダを一括で削 除する事もできます。
- デメリットは、目視で目的の書類を探すときに、書類名から探せない事が挙げられます。そのた め、月別管理が必要ない書類はその他フォルダ等にまとめて管理したほうが良いでしょう。
- なお、PCA Hub eDOCでは、電子帳簿保存法の要件である、日付、取引先、取引金額の他にキー ワード項目もあることから、キーワード項目に請求書、請求書控え、領収書、見積書等の書類名 を登録しておけば、簡単に検索する事ができます。

### ◆証憑種類で作成

証憑種類別のフォルダ作成例です。

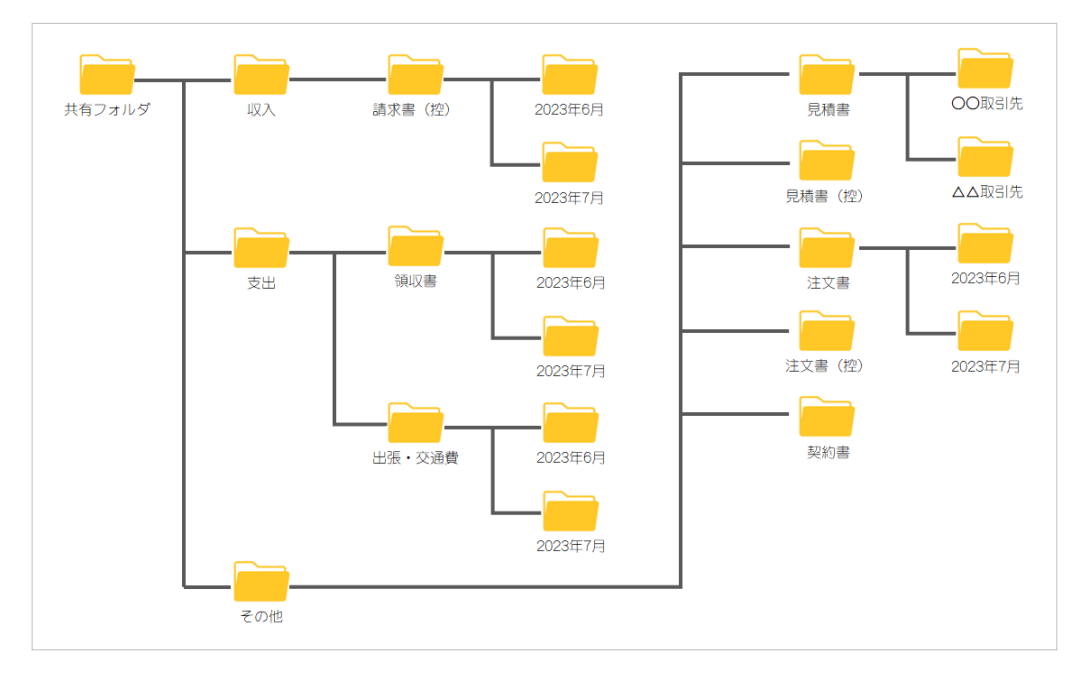

#### ≪Point≫

- 種類別に管理する場合のメリットは、目的の書類を探す場合に、探しやすいことが挙げられます。 例えば、出張・交通費から特定の書類を検索する場合、年月指定することなく出張・交通費フォ ルダから検索ができます。
- なお、下層においても経理締めが必要な書類については年月別にフォルダを作成し、そうでない 書類はその他フォルダ等にまとめて管理したほうが良いでしょう。
- デメリットは、フォルダ数が多くなりやすいと思いますので、書類の種類毎に月別管理する、し ないを考えて作成頂いたほうが良いでしょう。
- なお、PCA Hub eDOCでは、電子帳簿保存法の要件である、日付、取引先、取引金額の他にキー ワード項目もあることから、キーワード項目に請求書、請求書控え、領収書、見積書等の書類名 を登録しておけば、簡単に検索する事ができます。

# □ プログラムの著作権

この『PCA Hub eDOC』プログラム・マニュアルの版権はすべてピー・シー・エー株式会社が所有して おります。お客様は、ご自分の業務のために本システムをご利用になる他は、お客様以外の第三者に本 システムを使用させることはできません。また、本システムのプログラム・マニュアル、その他を電気 的・光学的・その他いかなる方法でも、版権所有者に無断で複写・複製することはできません。

#### □ 保 証

この『PCA Hub eDOC』は、十分な注意をもって作成されておりますが、ご利用になった結果について は、ピー・シー・エー株式会社は一切の責任を負いかねますのでご了承ください。

『PCA Hub eDOC』電子帳簿保存(電子取引)マニュアル:第3版 2024年4月 制作・総販売元 : ピー・シー・エー株式会社 〒102-8171 東京都千代田区富士見1-2-21